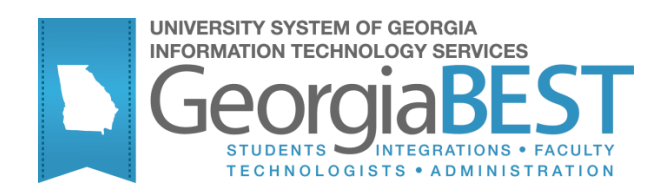

# **Using AR Fee Assessment**

# **Georgia Enhanced Banner Student and Financial Aid Systems User Documentation**

Version 8.23

**Information Technology Services**

**June 2013**

This page left blank to facilitate front/back printing.

# **Table of Contents**

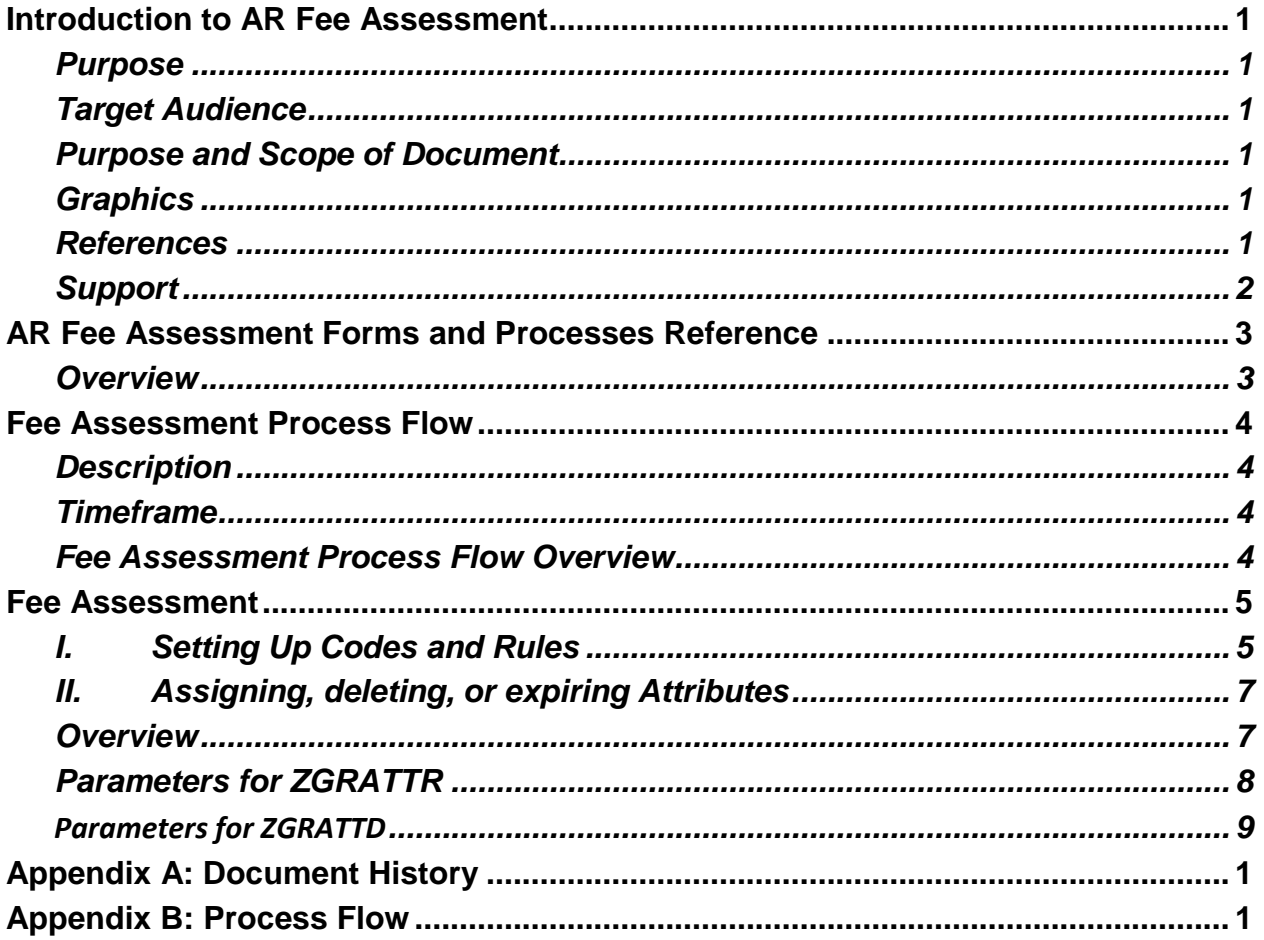

This page left blank to facilitate front/back printing.

# **Using AR Fee Assessment**

# **Introduction to AR Fee Assessment**

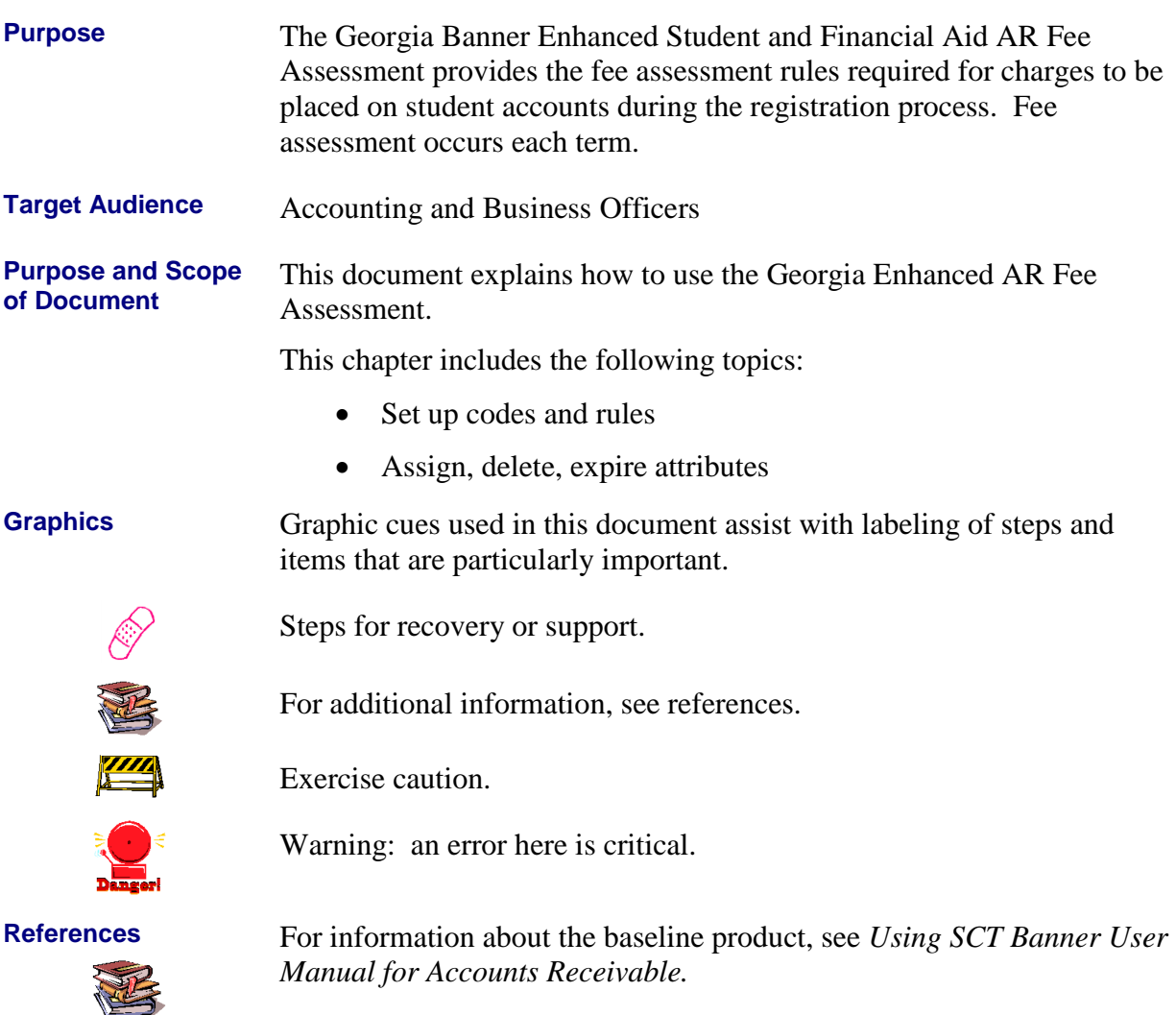

**Support** For additional ITS resources and support, contact the ITS HelpDesk:

Web [http://www.](http://www/)usg.edu/customer\_services (selfservice ticket submission)

E-mail [helpdesk@usg.edu](mailto:helpdesk@peachnet.edu)

For urgent or production down situations, call the ITS HelpDesk:

Local 706-583-2001

Toll free within Georgia 1-888-875-3697

# **AR Fee Assessment Forms and Processes Reference**

**Overview** Use the following forms:

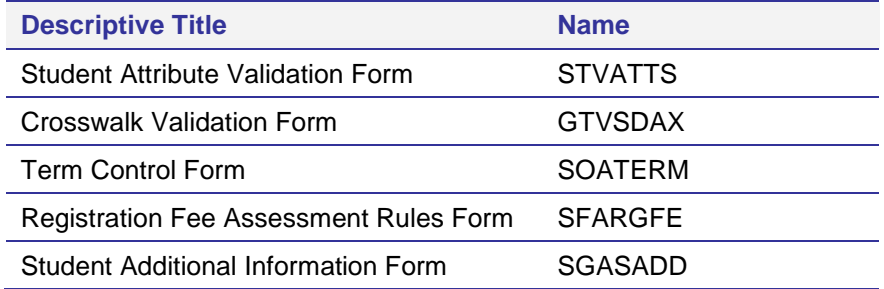

Use the following processes:

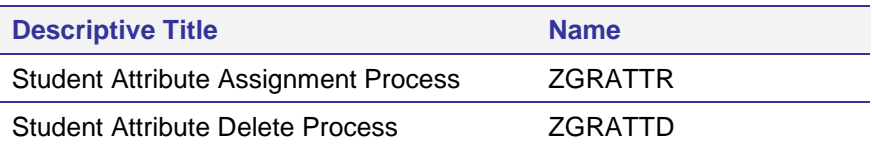

## **Fee Assessment Process Flow**

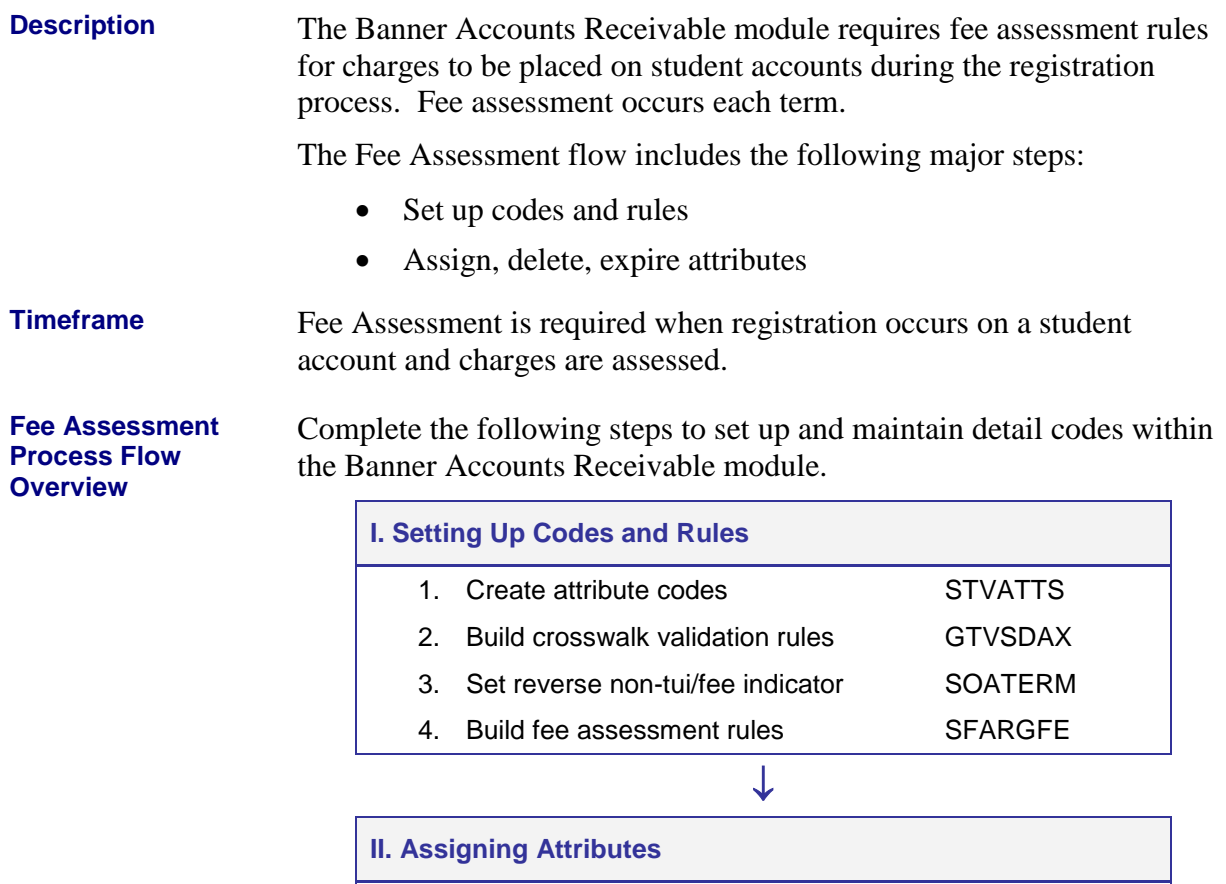

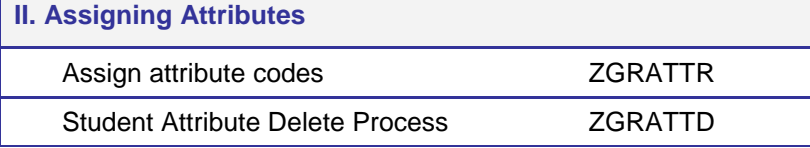

## **Fee Assessment**

## *I. Setting Up Codes and Rules*

**Introduction** Fee assessment will be used to address the Guaranteed Tuition Plan and Student Health Insurance.

> The Student Attribute Validation form (STVATTS) will be used to define specific attribute codes for each. These attribute codes will be associated with the student's account.

The Crosswalk Validation form (GTVSDAX) will be used to build a rule to allow the user to refund charges with a detail category code other than TUI/FEE only.

The Term Control form (SOATERM) will be used to set the Reverse Non Tuition/Fee Charges indicator.

Fee assessment rules will be built in the Registration Fee Assessment Rules form (SFARGFE) using the created attribute code to assess charges to each student account that has the attribute code assigned.

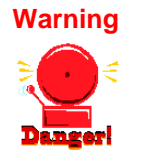

**Warning** Institutions are advised to establish attribute codes that are term and program specific. This will prevent students from being erroneously charged for fees that are not applicable to the student record.

**1. Create attribute codes (STVATTS)**

Create attribute codes to be used for processing the Guaranteed Tuition Plan and Student Health Insurance in the Student Attribute Validation form (STVATTS).

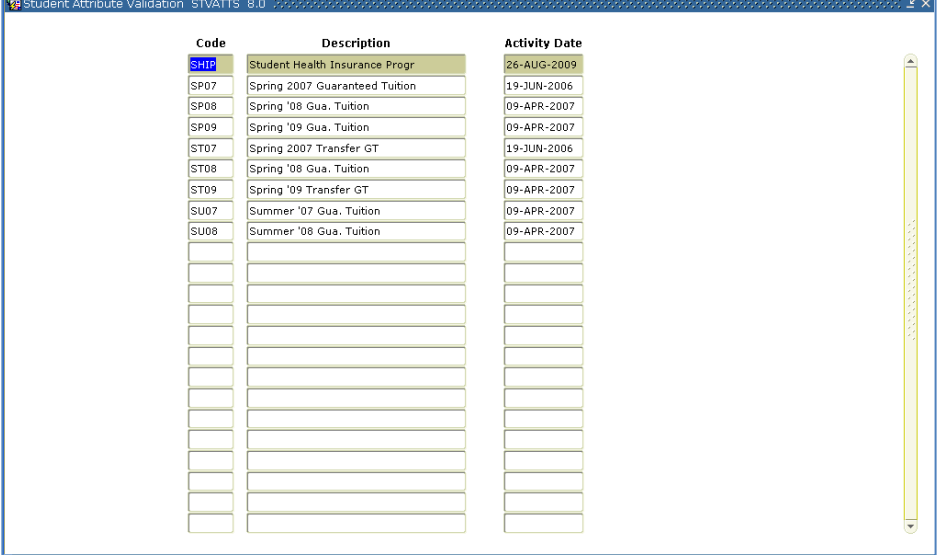

#### **2. Build crosswalk validation rules (GTVSDAX)**

Create the crosswalk validation rules in the Crosswalk Validation form (GTVSDAX). The rule will allow non tuition/fee charges to be reversed.

The External Code set to 'Y' will allow charges with a category code other than TUI and FEE to be reversed from accounts. This rule will be required for those institutions that set up the insurance detail code with a specific detail category code.

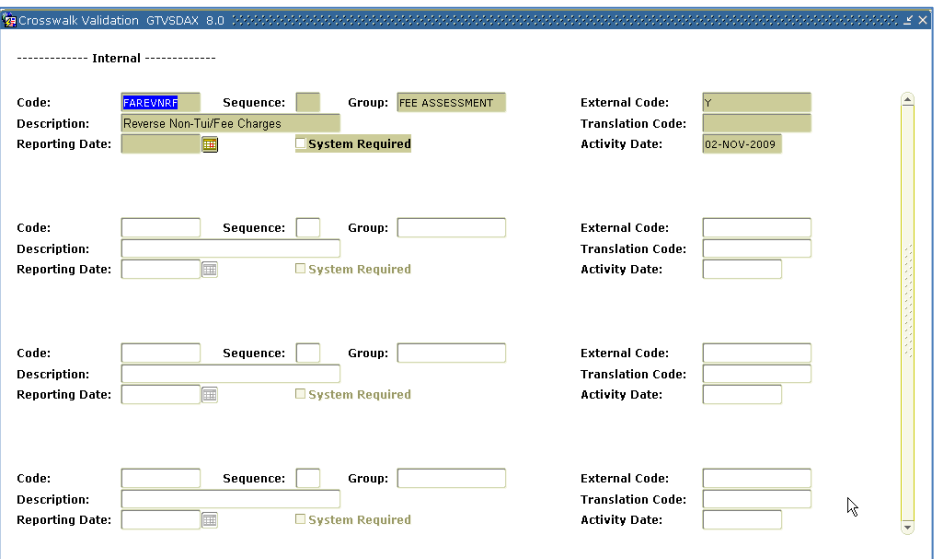

**3. Set Reverse Non Tuition/Fee Indicator (SOATERM)**

Set the Reverse Non-Tuition/Fee Charges indicator in the Term Control form (SOATERM). This indicator will allow, in conjunction with the GTVSDAX rule, charges with a category code other than TUI and FEE to be reversed from accounts.

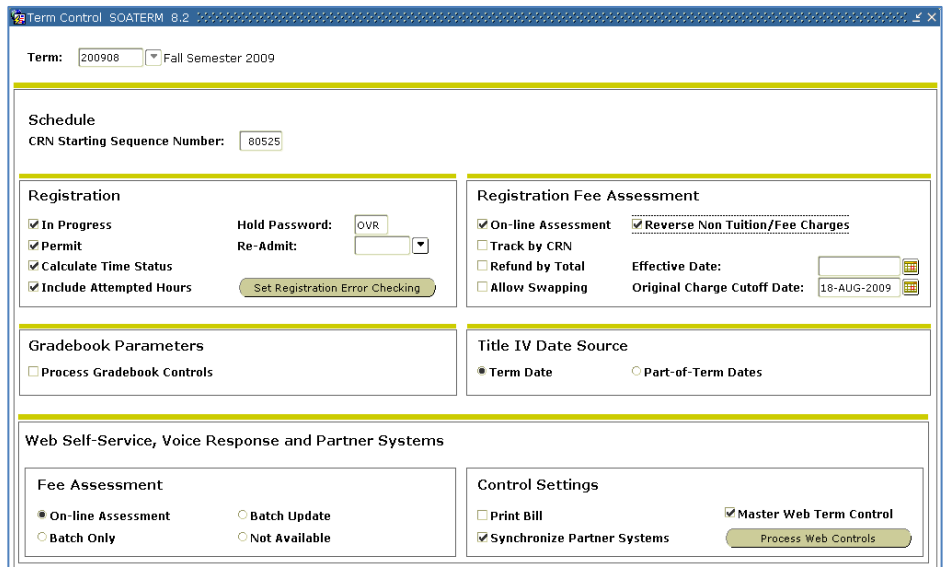

#### **4. Create fee assessment rules (SFARGFE)**

Create fee assessment rules in the Registration Fee Assessment Rules form (SFARGFE). The attribute created will be assigned to the fee assessment rule that will assess charges based on the Guaranteed Tuition Plan or Student Health Insurance.

The illustrated fee assessment rules are for fees to be charged to a student based on the 0506 attribute code created in STVATTS.

**Note:** The rules below indicate fee assessment for the Guaranteed Tuition Plan.

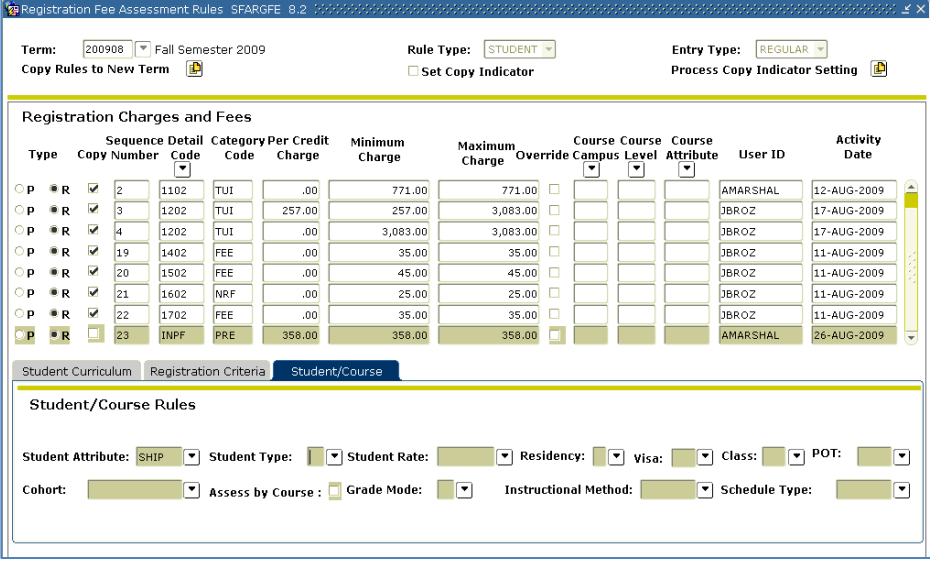

## *II. Assigning, deleting, or expiring Attributes*

**Overview** Students not entered in the population selection process will no longer have the attributes deleted from the Additional Student Information Form (SGASADD) for the specified term unless indicated by the user when executing the process.

**1. Execute ZGRATTR/ ZGRATTD** The ZGRATTR process creates a student attribute record in the General Student Additional Information Form (SGASADD). A term code is assigned to the record based on the term entered in the parameters of the process. The process will maintain previously assigned attributes. The ZGRATTD process deletes or expires attribute codes based on the attribute code and term specified. A report of the records created is provided as part of the .lis file.

Only students with SGASTDN records will be processed. If a student in the population selection does not have a general student record, the message "No student record exists" will appear in the .lis file and no attribute will be added to SGASADD.

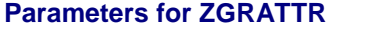

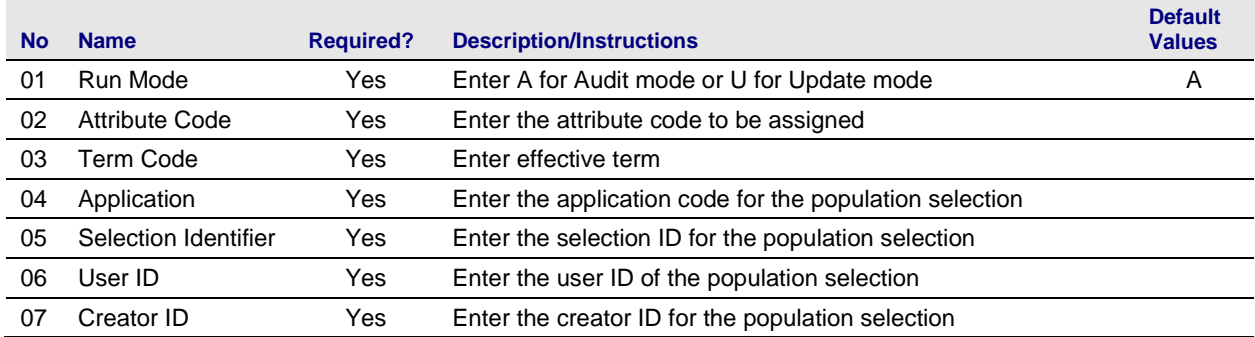

## **Sample ZGRATTR.lis**

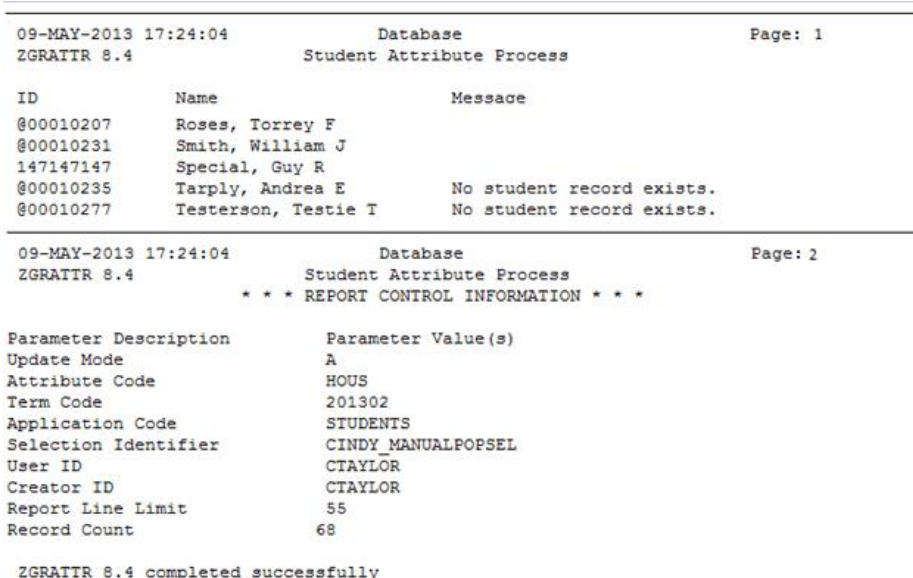

## **Sample ZGRATTR.log**

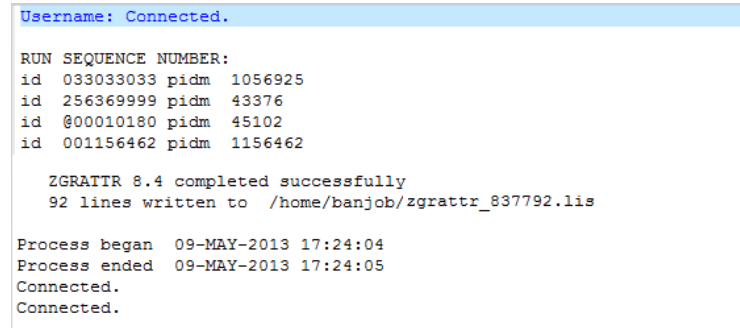

### **Parameters for ZGRATTD**

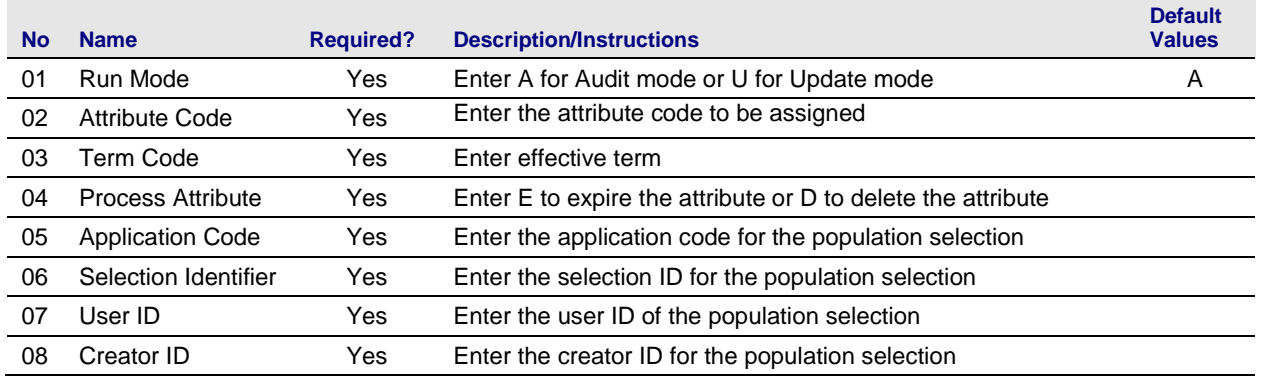

### **Sample ZGRATTD.lis**

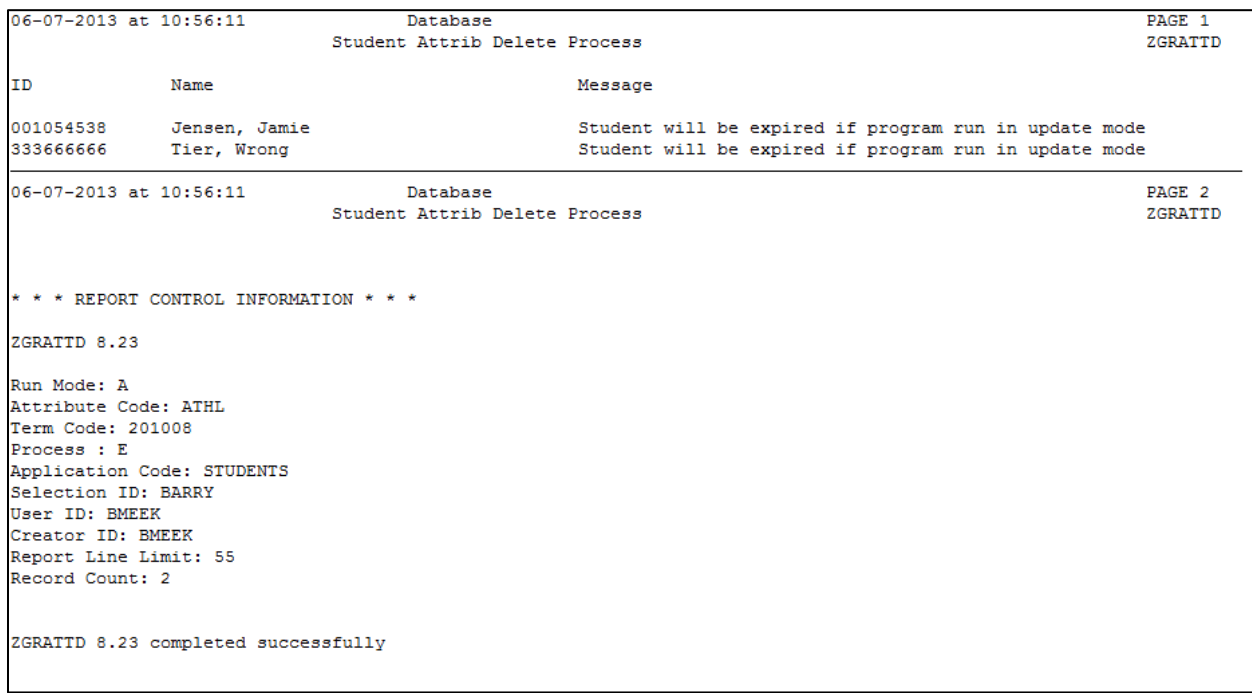

## **Sample ZGRATTD.log**

Username: Connected. RUN SEQUENCE NUMBER: zgrattd completed successfully 29 lines written to /home/banjob/zgrattd\_839860.lis ZGRATTD 8.23 completed successfully Connected. Connected.

# **Appendix A: Document History**

This section details the history of the document and updates made for each modification.

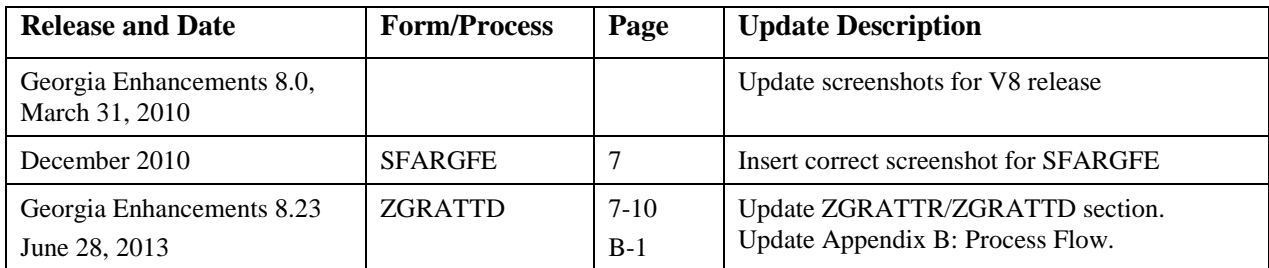

## **Appendix B: Process Flow**

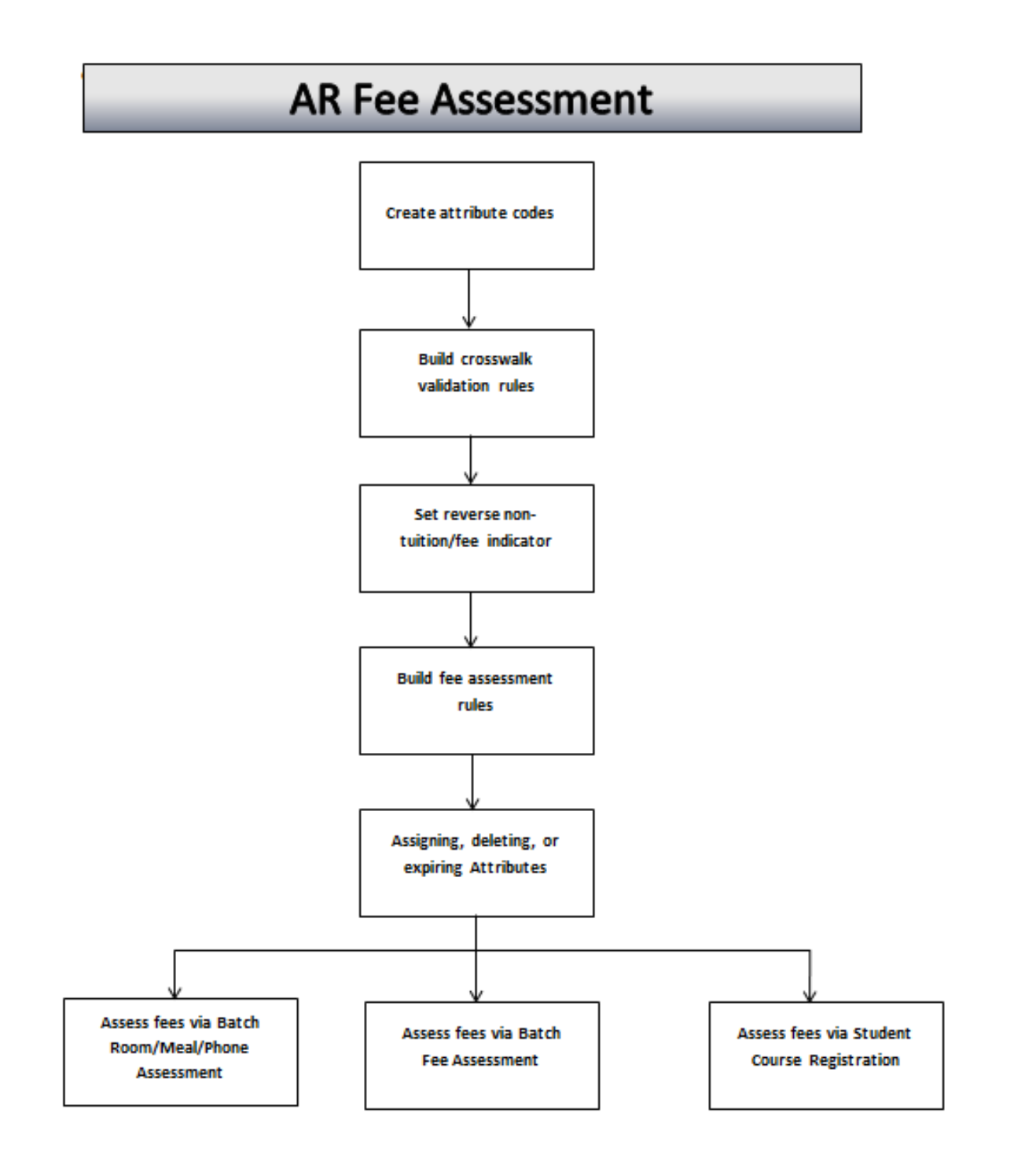